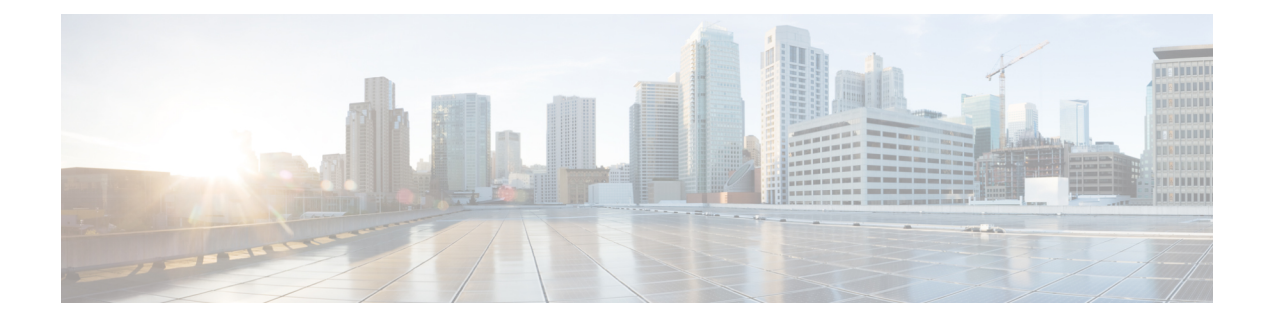

# **Executing VIX Scripts on Guest VMs**

This chapter contains the following sections:

- [Executing](#page-0-0) VIX Scripts in Cisco UCS Director, page 1
- [Examples](#page-0-1) with Output Display Option Enabled, page 1
- [Examples](#page-7-0) with Output Display Option Disabled, page 8
- [Executing](#page-10-0) VIX Scripts Using Rest APIs, page 11

## <span id="page-0-0"></span>**Executing VIX Scripts in Cisco UCS Director**

A VIX script executes Linux and Windows commands on a Guest VM. Cisco UCS Director provides the following methods to execute VIX scripts:

- The Execute VIX Scripts task, which executes the Linux or Windows command on a Guest OS.
- The userAPIExecuteVIXScript API (JSON based) and the EXECUTE\_VIX\_SCRIPT API (XML based)

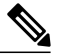

**Note** However, the Rest APIs have the following limitations:

- The response displays only the status code. The response does not display the output of the valid command.
- To view error messages, you must use the userAPIExecuteVIXScriptWithOutput command.

## <span id="page-0-1"></span>**Examples with Output Display Option Enabled**

The Output Display option is available in the Execute VIX Script task. You can choose to enable the Output Display option whenever you use the Execute VIX Scripts task.

When the Output Display option is enabled for running Windows commands on a VM, a batch file and an output file are created in the **/opt/infra/vix\_temp\_files** directory. The batch file contains the command to be executed on the selected VM. After the command is executed on the VM, an output file is created. The output file contains the status code of the batch file execution.

When the Output Display option is enabled for running Linux commands on a VM, just an output file is created. The output file captures the status code of the batch file execution.

The following examples illustrate how you can use the Execute VIX Script Task for running commands on Windows and Linux VMs, with the Output Display option enabled.

### **Executing a Single-Line Windows Command**

In this example, we execute a single-line Windows command using the Execute VIX Script task, with the Output Display option enabled. When the Output Display option is enabled for running Windows commands on a VM, a batch file is created. The batch file contains the command to be executed on the selected VM. An output file captures the status code of the batch execution.

Enter the following information in the Execute VIX Scripts task available on the UCS Director appliance:

- **1** Select the VM where you want to run the VIX script.
- **2** Enter the administrator credentials of the VM.
- **3** Enter the following sample Windows command in the Script box:

C:\\WINDOWS\\system32\\cmd.exe mkdir C:\\test Dir 9867

**4** Check the Output Display box.

After executing the task, you see the following information in the log:

```
Service Request ID: 536
Mar 21, 2016 10:03:00 UTC Request Submitted
Mar 21, 2016 10:03:03 UTC Executing workflow item number 1
Mar 21, 2016 10:03:03 UTC Completed workflow item number 0, with status completed
Mar 21, 2016 10:03:09 UTC Executing workflow item number 2
Mar 21, 2016 10:03:00 UTC Trigger context executeWorkflowStep called
Mar 21, 2016 10:03:09 UTC Executing custom action vix script (Execute VIX Script)
Mar 21, 2016 10:03:09 UTC Executing custom action vix_script (Execute VIX Script)
Mar 21, 2016 10:03:13 UTC [VIXActionHandler] - account details VMName : Win 2k12 , Host:
172.31.234.46, OS Type: microsoft windows server 2012 (64-bit), ExitCode :0
Mar 21, 2016 10:03:13 UTC Task#1 (vix script (Execute VIX Script)) completed successfully
in 3 seconds
Mar 21, 2016 10:03:13 UTC Input/Output values for Task#1 (vix script (Execute VIX Script)):
Mar 21, 2016 10:03:13 UTC [Local Input: Select VM = 3312)
Mar 21, 2016 10:03:13 UTC [Local Input: Credential type = Login]
Mar 21, 2016 10:03:13 UTC [Local Input: Login = administrator]
Mar 21, 2016 10:03:13 UTC [Local Input: Password = "masked-value")
Mar 21, 2016 10:03:13 UTC [Local Input: Script - C:\\WINDOWS\\system32\\cmd.exe mkdir
C:\\test Dir 9867]
```
Mar 21, 2016 10:03:13 UTC [Local Input: Undo Script = ] Mar 21, 2016 10:03:13 UTC (Local Input: Error Codes = ] Mar 21, 2016 10:03:13 UTC [Local Input: Output display = true] **Mar 21, 2016 10:03:13 UTC (Output: EXIT\_STATUS\_CODE = 0]** Mar 21, 2016 10:03:13 UTC (Output: ERROR STATUS MESSAGE =  $]$ Mar 21, 2016 10:03:13 UTC Completed workflow item number 1, with status completed

As seen in the log, the script returns status code 0, which means that the task has been executed successfully.

A batch file is created in the following location:

/opt/infra/vix\_temp\_files/vixbatch-03\_21\_2016\_10\_03\_09\_835.bat

The content of the batch file is as follows:

@echo off mkdir C:\\test\_Dir\_9867 echo status code: %ERRORLEVEL%

The output file is created in the following location:

/opt/infra/vix\_temp\_files/vixoutput-03\_21\_2016\_10\_03\_09\_835.txt

The content of the output file is as follows:

status code: 0

#### **Executing a Multiline Windows Command**

In this example, we execute a multiline Windows command using the Execute VIX Script task, with the Output Display option enabled. When the Output Display option is enabled for running Windows commands on a VM, a batch file is created. The batch file contains the command to be executed on the selected VM. An output file captures the status code of the batch file execution.

Enter the following information in the Execute VIX Scripts task available on the UCS Director appliance:

- **1** Select the VM where you want to run the VIX script.
- **2** Enter the administrator credentials of the VM.
- **3** Enter the following sample Windows command in the Script box:

```
C:\\Windows\\system32\\cmd.exe echo 1sttt file > c:\\One1.txt && echo 2nddd file >
c:\\Three.txt
```
**Note** Use "&&" for multiline commands. Multiline commands do not support "&."

**4** Check the Output Display option.

After executing the task, you see the following information in the SR log:

```
Apr 06, 2016 12:06:00 UTC Request Submitted
Apr 06, 2016 12:06:03 UTC Executing workflow item number 1
Apr 06, 2016 12:06:03 UTC Completed workflow item number 0, with status completed
```
Apr 06, 2016 12:06:09 UTC Executing workflow item number 2 Apr 06, 2016 12:06:00 UTC Trigger context executeWorkflowStep called Apr 06, 2016 12:06:09 UTC Executing custom action VIX2008 (Execute VIX Script) Apr 06, 2016 12:06:09 UTC Executing custom action VIX2008 (Execute VIX Script) Apr 06, 2016 12:06:13 UTC [VIXActionHandler] - account details VMName : vm-DEF-SR119 , Host: 172.31.234.85, OS Type: microsoft windows server 2012 (64-bit), ExitCode :0 Apr 06, 2016 12:06:13 UTC Task#1 (vix script (Execute VIX Script)) completed successfully in 3 seconds Apr 06, 2016 12:06:13 UTC Input/Output values for Task#1 (vix script (Execute VIX Script)): Apr 06, 2016 12:06:13 UTC [Local Input: Select VM = 392) Apr 06, 2016 12:06:13 UTC [Local Input: Credential type = Login] Apr 06, 2016 12:06:13 UTC [Local Input: Login = administrator] Apr 06, 2016 12:06:13 UTC [Local Input: Password = "masked-value") Apr 06, 2016 12:06:13 UTC [Local Input: Script - C:\\WINDOWS\\system32\\cmd.exe /c fsutil file x.txt | echo.hi >  $C:\tilde{1}$ .txt] Apr 06, 2016 12:06:13 UTC [Local Input: Undo Script = ] Apr 06, 2016 12:06:13 UTC (Local Input: Error Codes = ] Apr  $06$ , 2016 12:06:13 UTC [Local Input: Output display = true] **Apr 06, 2016 12:06:13 UTC (Output: EXIT\_STATUS\_CODE = 0]** Apr  $06$ , 2016 12:06:13 UTC (Output: ERROR STATUS MESSAGE = ] Apr 06, 2016 12:06:13 UTC Completed workflow item number 1, with status completed Apr 06, 2016 12:06:13 UTC Completed workflow item number 3 Apr 06, 2016 12:06:13 UTC Completed workflow item number 2, with status completed As seen in the log, the script returns status code 0, which means that the task has been executed successfully. A batch file is created in the following location: /opt/infra/vix\_temp\_files/vixbatch-04\_07\_2016\_02\_01\_34\_231.bat The content of the batch file is as follows: @echo off echo 1sttt file > c:\\One1.txt && echo 2nddd file > c:\\Three.txt echo status\_code: %ERRORLEVEL% The output file is created in the following location: /opt/infra/vix\_temp\_files/vixoutput-04\_07\_2016\_02\_01\_34\_231.txt

The content of the output file is as follows:

status code: 0

#### **Executing a Windows Command with Error Codes Specified**

In this example, we execute a single-line Windows command using the Execute VIX Script task, with the Output Display option enabled and an error code specified. When the Output Display option is enabled for running Windows commands on a VM, a batch file is created. The batch file contains the command to be executed on the selected VM. An output file captures the status code of the batch file execution.

Enter the following information in the Execute VIX Scripts task available on the UCS Director appliance:

- **1** Select the VM where you want to run the VIX script.
- **2** Enter the administrator credentials of the VM.
- **3** Enter the following invalid Windows command in the Script box:

C:\\WINDOWS\\system32\\cmd.exe mkkdir C:\\test error\_code

- **4** Enter the error code "9009" in the Error Codes box.
- **5** Check the Output Display box.

As the user has passed an invalid command and specified the error code (9009), the task checks against the user-provided error code and fails the task.

Service Request ID: 486 Apr 21, 2016 09:05:00 UTC Request Submitted Apr 21, 2016 09:05:03 UTC Executing workflow item number 1 Apr 21, 2016 09:05:03 UTC Completed workflow item number 0, with status completed Apr 21, 2016 09:05:09 UTC Executing workflow item number 2 Apr 21, 2016 09:05:00 UTC Trigger context executeWorkflowStep called Apr 21, 2016 09:05:09 UTC Executing custom action vix script (Execute VIX Script) Apr 21, 2016 09:05:09 UTC Executing custom action vix\_script (Execute VIX Script) Apr 21, 2016 09:05:13 UTC [VIXActionHandler] - account details VMName : Win 2k12 , Host: 172.31.234.46, OS Type: microsoft windows server 2012 (64-bit), ExitCode :0 **Apr 21, 2016 09:05:13 UTC Action Execute VIX Script: Task failed with Error Code: 9009 and status message: "mkkdir" not recognized as an internal or external command, operable program or batch file Apr 21, 2016 09:05:13 UTC Task: (vix\_script (Execute VIX Script) failed with error - Task failed with Error Code: 9009 and status message: 'mkkdir'**

**not recognized as an internal or external command, operable program or batch file. , selectedContext=<None>**

**Apr 21, 2016 09:05:13 UTC Task#1 (vix\_script (Execute VIX Script)) failed after 6 seconds**

Apr 21, 2016 09:05:13 UTC Input/Output values for Task#1 (vix script (Execute VIX Script)):

Apr 21, 2016 09:05:13 UTC [Local Input: Select VM = 3312)

Apr 21, 2016 09:05:13 UTC [Local Input: Credential type = Login]

Apr 21, 2016 09:05:13 UTC [Local Input: Login = administrator]

Apr 21, 2016 09:05:13 UTC [Local Input: Password = "masked-value")

Apr 21, 2016 09:05:13 UTC [Local Input: Script - C:\\WINDOWS\\system32\\cmd.exe mkdir C:\\test\_error\_code]

Apr 21, 2016 09:05:13 UTC [Local Input: Undo Script = ]

**Apr 21, 2016 09:05:13 UTC (Local Input: Error Codes = 9009]**

**Apr 21, 2016 09:05:13 UTC [Local Input: Output display = true]**

**Apr 21, 2016 09:05:13 UTC (Output: EXIT\_STATUS\_CODE = 9009]**

**Apr 21, 2016 09:05:13 UTC (Output: ERROR\_STATUS\_MESSAGE = 'mkkdir' not recognized as an internal or external command, operable program or batch file.] Apr 21, 2016 09:05:13 UTC Completed workflow item number 1, with status failed**

As seen in the log, the script returns status code 9009, which was the value provided in the Error Code field.

If the command is invalid, but the error code is not provided, the task does not check the guest error code against the user field error code. So the task is shown as successful. The task returns an appropriate guest error code as follows:

```
Service Request ID: 523
Apr 21, 2016 10:05:00 UTC Request Submitted
Apr 21, 2016 10:05:03 UTC Executing workflow item number 1
Apr 21, 2016 10:05:03 UTC Completed workflow item number 0, with status completed
Apr 21, 2016 10:05:09 UTC Executing workflow item number 2
Apr 21, 2016 10:05:00 UTC Trigger context executeWorkflowStep called
Apr 21, 2016 10:05:09 UTC Executing custom action vix_script (Execute VIX Script)
Apr 21, 2016 10:05:09 UTC Executing custom action vix_script (Execute VIX Script)
Apr 21, 2016 10:05:13 UTC [VIXActionHandler] - account details VMName : Win 2k12 , Host:
172.31.234.46, OS Type: microsoft windows server 2012 (64-bit), ExitCode :0
Apr 21, 2016 10:05:13 UTC Task#1 (vix_script (Execute VIX Script)) completed successfully
after 3 seconds
Apr 21, 2016 10:05:13 UTC Input/Output values for Task#1 (vix script (Execute VIX Script)):
Apr 21, 2016 10:05:13 UTC [Local Input: Select VM = 3312)
Apr 21, 2016 10:05:13 UTC [Local Input: Credential type = Login]
Apr 21, 2016 10:05:13 UTC [Local Input: Login = administrator]
Apr 21, 2016 10:05:13 UTC [Local Input: Password = "masked-value")
Apr 21, 2016 10:05:13 UTC [Local Input: Script - C:\\WINDOWS\\system32\\cmd.exe mkkdir
C:\\test_error_code]
Apr 21, 2016 10:05:13 UTC [Local Input: Undo Script = ]
Apr 21, 2016 10:05:13 UTC (Local Input: Error Codes = ]
Apr 21, 2016 10:05:13 UTC [Local Input: Output display = true]
Apr 21, 2016 10:05:13 UTC (Output: EXIT_STATUS_CODE = 9009]
Apr 21, 2016 10:05:13 UTC (Output: ERROR_STATUS_MESSAGE = 'mkkdir' is not recognized as an
internal or external command, operable program or batch file.]
```
Apr 21, 2016 10:05:13 UTC Completed workflow item number 1, with status completed

#### **Executing a Single-Line Linux Command**

In this example, we execute a single-line Linux command using the Execute VIX Script task, with the Output Display option enabled. When the Output Display option is enabled for running Linux commands on a VM, an output file is created. The output file captures the status code of the batch execution.

Enter the following information in the Execute VIX Scripts task available on the UCS Director appliance:

- **1** Select the VM where you want to run the VIX script.
- **2** Enter the administrator credentials of the VM.
- **3** Enter the following sample Linux command in the Script box: /bin/mkdir /tmp/testdir
- **4** Check the Output Display box.

After executing the task, you see the following information in the SR log:

Apr 22, 2016 12:06:00 UTC Request Submitted Apr 22, 2016 12:06:03 UTC Executing workflow item number 1 Apr 22, 2016 12:06:03 UTC Completed workflow item number 0, with status completed Apr 22, 2016 12:06:09 UTC Executing workflow item number 2 Apr 22, 2016 12:06:00 UTC Trigger context executeWorkflowStep called Apr 22, 2016 12:06:09 UTC Executing custom action vix script (Execute VIX Script) Apr 22, 2016 12:06:09 UTC Executing custom action Vix\_script (Execute VIX Script) Apr 22, 2016 12:06:13 UTC [VIXActionHandler] - account details VMName : vm-DEF-SR119 , Host: 172.31.234.85, OS Type: red hat enterprise linux 4(32-bit), ExitCode :0 Apr 22, 2016 12:06:13 UTC Task#1 (vix script (Execute VIX Script)) completed successfully in 4 seconds Apr 22, 2016 12:06:13 UTC Input/Output values for Task#1 (vix script (Execute VIX Script)): Apr 22, 2016 12:06:13 UTC [Local Input: Select VM = 9801) Apr 22, 2016 12:06:13 UTC [Local Input: Credential type = Login] Apr 22, 2016 12:06:13 UTC [Local Input: Login = administrator] Apr 22, 2016 12:06:13 UTC [Local Input: Password = "masked-value") Apr 22, 2016 12:06:13 UTC [Local Input: Script - /bin/mkdir /tmp/testdir] Apr 22, 2016 12:06:13 UTC [Local Input: Undo Script = ] Apr 22, 2016 12:06:13 UTC (Local Input: Error Codes = ] Apr 22, 2016 12:06:13 UTC [Local Input: Output display = true] **Apr 22, 2016 12:06:13 UTC (Output: EXIT\_STATUS\_CODE = 0]** Apr 22, 2016 12:06:13 UTC (Output: ERROR STATUS MESSAGE =  $]$ Apr 22, 2016 12:06:13 UTC Completed workflow item number 1, with status completed As seen in the log, the script returns status code 0, which means that the task has been executed successfully. Unlike Windows, a separate shell script is not created. Only an output file is created. The output file is created in the following location:

/opt/infra/vix\_temp\_files/vixoutput-04\_07\_2016\_10\_03\_09\_835.txt

The content of the output file is as follows:

status code: 0

## <span id="page-7-0"></span>**Examples with Output Display Option Disabled**

When the Output Display option in the Execute VIX Scripts task is unchecked, the commands are directly executed on the Windows or Linux VM. A batch file or an output file is not created.

The following examples illustrate how you can use the Execute VIX Script Task for running commands on Windows and Linux VMs, with Output Display option not enabled.

### **Executing A Single-Line Windows Command**

In this example, we execute a single-line Windows command using the Execute VIX Script task, with the Output Display option disabled. When the Output Display option is unchecked, the Windows command is directly executed on the VM. A Batch file or an output file is not created.

Enter the following information in the Execute VIX Scripts task available on the UCS Director appliance:

- **1** Select the VM where you want to run the VIX script.
- **2** Enter the administrator credentials of the VM.
- **3** Enter the following sample Windows command in the Script box:
	- C:\\WINDOWS\\system32\\cmd.exe /c mkdir C:\\test\_Dir\_1234
- **4** Clear the Output Display box, if it is checked.

After executing the task, you see the following information in the log:

```
Service Request ID: 458
Mar 21, 2016 10:03:00 UTC Request Submitted
Mar 21, 2016 10:03:03 UTC Executing workflow item number 1
Mar 21, 2016 10:03:03 UTC Completed workflow item number 0, with status completed
Mar 21, 2016 10:03:09 UTC Executing workflow item number 2
Mar 21, 2016 10:03:00 UTC Trigger context executeWorkflowStep called
Mar 21, 2016 10:03:09 UTC Executing custom action vix script (Execute VIX Script)
Mar 21, 2016 10:03:09 UTC Executing custom action vix script (Execute VIX Script)
Mar 21, 2016 10:03:13 UTC [VIXActionHandler] - account details VMName : Win 2k12 , Host:
172.31.234.46, OS Type: microsoft windows server 2012 (64-bit), ExitCode :0
Mar 21, 2016 10:03:13 UTC Task#1 (vix script (Execute VIX Script)) completed successfully
in 3 seconds
Mar 21, 2016 10:03:13 UTC Input/Output values for Task#1 (vix script (Execute VIX Script)):
Mar 21, 2016 10:03:13 UTC [Local Input: Select VM = 3312)
```
Mar 21, 2016 10:03:13 UTC [Local Input: Credential type = Login] Mar 21, 2016 10:03:13 UTC [Local Input: Login = administrator] Mar 21, 2016 10:03:13 UTC [Local Input: Password = "masked-value") Mar 21, 2016 10:03:13 UTC [Local Input: Script - C:\\WINDOWS\\system32\\cmd.exe /c mkdir C:\\test Dir 1234] Mar 21, 2016 10:03:13 UTC [Local Input: Undo Script = ] Mar 21, 2016 10:03:13 UTC (Local Input: Error Codes = ] Mar 21, 2016 10:03:13 UTC [Local Input: Output display = true] **Mar 21, 2016 10:03:13 UTC (Output: EXIT\_STATUS\_CODE = 0]** Mar 21, 2016 10:03:13 UTC (Output: ERROR STATUS MESSAGE =  $]$ Mar 21, 2016 10:03:13 UTC Completed workflow item number 1, with status completed Mar 21, 2016 10:03:13 UTC Completed workflow item number 3 Mar 21, 2016 10:03:13 UTC Completed workflow item number 2, with status completed

As seen in the log, the command is executed directly on the VM.

### **Executing a Multiline Windows Command**

In this example, we execute a multiline Windows command using the Execute VIX Script task, with the Output Display option disabled. When the Output Display option is unchecked, the multiline Windows command is directly executed on the VM. A Batch file or an output file is not created.

Enter the following information in the Execute VIX Scripts task available on the UCS Director appliance:

- **1** Select the VM where you want to run the VIX script.
- **2** Enter the administrator credentials of the VM.
- **3** Enter the following sample Windows command in the Script box:

```
C:\\WINDOWS\\system32\\cmd.exe /c mkdir C:\\testfolder line1 &&
C:\\WINDOWS\\system32\\cmd.exe /c mkdir C:\\testfolder_line2
```
**4** Clear the Output Display option, if it is checked.

After executing the task, you see the following information in the log:

```
Service Request ID: 448
Mar 21, 2016 10:03:00 UTC Request Submitted
Mar 21, 2016 10:03:03 UTC Executing workflow item number 1
Mar 21, 2016 10:03:03 UTC Completed workflow item number 0, with status completed
Mar 21, 2016 10:03:09 UTC Executing workflow item number 2
Mar 21, 2016 10:03:00 UTC Trigger context executeWorkflowStep called
Mar 21, 2016 10:03:09 UTC Executing custom action vix script (Execute VIX Script)
Mar 21, 2016 10:03:09 UTC Executing custom action vix script (Execute VIX Script)
Mar 21, 2016 10:03:13 UTC [VIXActionHandler] - account details VMName : Win 2k12 , Host:
```

```
172.31.234.46, OS Type: microsoft windows server 2012 (64-bit), ExitCode :0
Mar 21, 2016 10:03:13 UTC Task#1 (vix script (Execute VIX Script)) completed successfully
in 3 seconds
Mar 21, 2016 10:03:13 UTC Input/Output values for Task#1 (vix script (Execute VIX Script)):
Mar 21, 2016 10:03:13 UTC [Local Input: Select VM = 3312)
Mar 21, 2016 10:03:13 UTC [Local Input: Credential type = Login]
Mar 21, 2016 10:03:13 UTC [Local Input: Login = administrator]
Mar 21, 2016 10:03:13 UTC [Local Input: Password = "masked-value")
Mar 21, 2016 10:03:13 UTC [Local Input: Script - C:\\WINDOWS\\system32\\cmd.exe /c mkdir
C:\\testfolder line1 &&
C:\\WINDOWS\\system32\\cmd.exe /c mkdir C:\\testfolder line2
]
Mar 21, 2016 10:03:13 UTC [Local Input: Undo Script = ]
Mar 21, 2016 10:03:13 UTC (Local Input: Error Codes = ]
Mar 21, 2016 10:03:13 UTC [Local Input: Output display = true]
Mar 21, 2016 10:03:13 UTC (Output: EXIT_STATUS_CODE = 0]
Mar 21, 2016 10:03:13 UTC (Output: ERROR STATUS MESSAGE = ]
Mar 21, 2016 10:03:13 UTC Completed workflow item number 1, with status completed
Mar 21, 2016 10:03:13 UTC Completed workflow item number 3
Mar 21, 2016 10:03:13 UTC Completed workflow item number 2, with status completed
```
As seen in the log, the command is executed directly on the VM.

#### **Executing a Single-Line Linux Command**

In this example, we execute a single-line Linux command using the Execute VIX Script task, with the Output Display option disabled. When the Output Display option is disabled, the Linux command is directly executed on the VM. No output file is created.

Enter the following information in the Execute VIX Scripts task available on the UCS Director appliance:

- **1** Select the VM where you want to run the VIX script.
- **2** Enter the administrator credentials of the VM.
- **3** Enter the following sample Linux command in the Script box: /bin/mkdir /tmp/testdir1
- **4** Uncheck the Output Display option, if it has been checked.

After executing the task, you see the following information in the SR log:

```
Apr 22, 2016 12:06:00 UTC Request Submitted
Apr 22, 2016 12:06:03 UTC Executing workflow item number 1
Apr 22, 2016 12:06:03 UTC Completed workflow item number 0, with status completed
Apr 22, 2016 12:06:09 UTC Executing workflow item number 2
```
Apr 22, 2016 12:06:00 UTC Trigger context executeWorkflowStep called Apr 22, 2016 12:06:09 UTC Executing custom action vix script (Execute VIX Script) Apr 22, 2016 12:06:09 UTC Executing custom action Vix script (Execute VIX Script) Apr 22, 2016 12:06:13 UTC [VIXActionHandler] - account details VMName : vm-DEF-SR119 , Host: 172.31.234.85, OS Type: red hat enterprise linux 4(32-bit), ExitCode :0 Apr 22, 2016 12:06:13 UTC Task#1 (vix script (Execute VIX Script)) completed successfully in 4 seconds Apr 22, 2016 12:06:13 UTC Input/Output values for Task#1 (vix script (Execute VIX Script)): Apr 22, 2016 12:06:13 UTC [Local Input: Select VM = 9801) Apr 22, 2016 12:06:13 UTC [Local Input: Credential type = Login] Apr 22, 2016 12:06:13 UTC [Local Input: Login = administrator] Apr 22, 2016 12:06:13 UTC [Local Input: Password = "masked-value") Apr 22, 2016 12:06:13 UTC [Local Input: Script - /bin/mkdir /tmp/testdir1] Apr 22, 2016 12:06:13 UTC [Local Input: Undo Script = ] Apr 22, 2016 12:06:13 UTC (Local Input: Error Codes = ] Apr 22, 2016 12:06:13 UTC [Local Input: Output display = true] **Apr 22, 2016 12:06:13 UTC (Output: EXIT\_STATUS\_CODE = 0]** Apr 22, 2016 12:06:13 UTC (Output: ERROR STATUS MESSAGE =  $]$ Apr 22, 2016 12:06:13 UTC Completed workflow item number 1, with status completed As seen in the log, the Linux command is executed directly on the VM.

## <span id="page-10-0"></span>**Executing VIX Scripts Using Rest APIs**

The following examples illustrate how you can execute Linux or Windows commands on a VM using the following REST APIs:

- userAPIExecuteVIXScript
- EXECUTE\_VIX\_SCRIPT
- userAPIExecuteVIXScriptWithOutput

### **Executing a Windows Command Using the userAPIExecuteVIXScript API**

In this example, we execute a Windows command using the userAPIExecuteVIXScript API task. The limitation of this API is that the response shows only the status code, and not the output message.

Enter the following information in the userAPIExecuteVIXScript API task available on the UCS Director appliance:

- **1** Select the VM where you want to run the VIX script.
- **2** Enter the administrator credentials of the VM.

**3** Click the **Generate URL** button and enter the following parameters:

```
/app/api/rest?formatType=json&opName=genericvm:userAPIExecuteVIXScript&opData=
{param0:642,param1:"administrator",param2:"cloupia345",param3:"C:\\WINDOWS\\system32\\cmd.exe
mkdir C:\\test_Dir"}
```
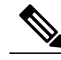

- **Note** Here param0 is the VM ID, param1 and param2 provide the administrator credentials for the VM, and param3 is the Windows command.
	- Use four backslashes in this API command if the command contains '\'. Verify the script in the service request (SR) logs.

**4** Click the Execute REST API button.

When the command is valid, you see the following response:

```
{ "serviceResult":126, "serviceError":null, "serviceName":"InfraMgr",
"opName":"genericvm:userAPIExecuteVIXScript" }
If the command has been executed successfully, you see the following information in the SR log:
Service Request ID: 445
Apr 19, 2016 10:03:00 UTC Request Submitted
Apr 19, 2016 10:03:03 UTC Executing workflow item number 1
Apr 19, 2016 10:03:03 UTC Completed workflow item number 0, with status completed
Apr 19, 2016 10:03:09 UTC Executing workflow item number 2
Apr 19, 2016 10:03:00 UTC Trigger context executeWorkflowStep called
Apr 19, 2016 10:03:09 UTC Executing custom action vix_script (Execute VIX Script)
Apr 19, 2016 10:03:09 UTC Executing custom action vix script (Execute VIX Script)
Apr 19, 2016 10:03:13 UTC [VIXActionHandler] - account details VMName : Win 2k12 , Host:
172.31.234.46, OS Type: microsoft windows server 2012 (64-bit), ExitCode :0
Apr 19, 2016 10:03:13 UTC Task#1 (vix_script (Execute VIX Script)) completed successfully
in 6 seconds
Apr 19, 2016 10:03:13 UTC Input/Output values for Task#1 (vix script (Execute VIX Script)):
Apr 19, 2016 10:03:13 UTC [Local Input: Select VM = 642)
Apr 19, 2016 10:03:13 UTC [Local Input: Credential type = Login]
Apr 19, 2016 10:03:13 UTC [Local Input: Login = administrator]
Apr 19, 2016 10:03:13 UTC [Local Input: Password = "masked-value")
Apr 19, 2016 10:03:13 UTC [Local Input: Script - C:\\WINDOWS\\system32\\cmd.exe mkdir
C:\\test_Dir]
Apr 19, 2016 10:03:13 UTC [Local Input: Undo Script = ]
Apr 19, 2016 10:03:13 UTC (Local Input: Error Codes = ]
Apr 19, 2016 10:03:13 UTC [Local Input: Output display = true]
Apr 19, 2016 10:03:13 UTC (Output: EXIT_STATUS_CODE = 0]
Apr 19, 2016 10:03:13 UTC (Output: ERROR STATUS MESSAGE = ]Apr 19, 2016 10:03:13 UTC Completed workflow item number 1, with status completed
```
As seen in the log, the script returns status code 0, which means that the task has been executed successfully. If the command is invalid (for example you provide an incorrect command:  $C:\WINDOWS\\system{32}\cm{.}$ exe testxml), the status code returns an appropriate error code in the SR log: Service Request ID: 445 Apr 19, 2016 10:03:00 UTC Request Submitted Apr 19, 2016 10:03:03 UTC Executing workflow item number 1 Apr 19, 2016 10:03:03 UTC Completed workflow item number 0, with status completed Apr 19, 2016 10:03:09 UTC Executing workflow item number 2 Apr 19, 2016 10:03:00 UTC Trigger context executeWorkflowStep called Apr 19, 2016 10:03:09 UTC Executing custom action vix script (Execute VIX Script) Apr 19, 2016 10:03:09 UTC Executing custom action vix\_script (Execute VIX Script) Apr 19, 2016 10:03:13 UTC [VIXActionHandler] - account details VMName : Win 2k12 , Host: 172.31.234.46, OS Type: microsoft windows server 2012 (64-bit), ExitCode :0 Apr 19, 2016 10:03:13 UTC Task#1 (vix script (Execute VIX Script)) completed successfully after 6 seconds Apr 19, 2016 10:03:13 UTC Input/Output values for Task#1 (vix script (Execute VIX Script)): Apr 19, 2016 10:03:13 UTC [Local Input: Select VM = 642) Apr 19, 2016 10:03:13 UTC [Local Input: Credential type = Login] Apr 19, 2016 10:03:13 UTC [Local Input: Login = administrator] Apr 19, 2016 10:03:13 UTC [Local Input: Password = "masked-value") **Apr 19, 2016 10:03:13 UTC [Local Input: Script - C:\\WINDOWS\\system32\\cmd.exe testxml]** Apr 19, 2016 10:03:13 UTC [Local Input: Undo Script = ] Apr 19, 2016 10:03:13 UTC (Local Input: Error Codes = ] Apr 19, 2016 10:03:13 UTC [Local Input: Output display = true] **Apr 19, 2016 10:03:13 UTC (Output: EXIT\_STATUS\_CODE = 9009] Apr 19, 2016 10:03:13 UTC (Output: ERROR\_STATUS\_MESSAGE = 'testxml' is not recognized as an internal or external command, operable program or batch file.]** Apr 19, 2016 10:03:13 UTC Completed workflow item number 1, with status completed

Here the status code 1 means an unknown error.

#### **Executing a Linux Command Using the userAPIExecuteVIXScript API**

In this example, we execute a Linux command using the userAPIExecuteVIXScript API task. The limitation of this API is that the response shows only the status code, and not the output message.

Enter the following information in the userAPIExecuteVIXScript API task available on the UCS Director appliance:

**1** Select the VM where you want to run the VIX script.

- **2** Enter the administrator credentials of the VM.
- **3** Click the **Generate URL** button and enter the following parameters:

/app/api/rest?formatType=json&opName=genericvm:userAPIExecuteVIXScript&opData= {param0:279,param1:"root",param2:"cloupia345",param3:"/bin/mkdir /temp/test1"}

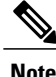

Here param0 is the VM ID, param1 and param2 provide the root credentials for the VM, and param3 is the Linux command.

**4** Click the Execute REST API button.

When the command is valid, you see the following response:

```
{ "serviceResult":81, "serviceError":null, "serviceName":"InfraMgr",
"opName":"genericvm:userAPIExecuteVIXScript" }
If the command has been executed successfully, you see the following information in the SR log:
Service Request ID: 495
Apr 19, 2016 10:03:00 UTC Request Submitted
Apr 19, 2016 10:03:03 UTC Executing workflow item number 1
Apr 19, 2016 10:03:03 UTC Completed workflow item number 0, with status completed
Apr 19, 2016 10:03:09 UTC Executing workflow item number 2
Apr 19, 2016 10:03:00 UTC Trigger context executeWorkflowStep called
Apr 19, 2016 10:03:09 UTC Executing custom action vix script (Execute VIX Script)
Apr 19, 2016 10:03:09 UTC Executing custom action vix_script (Execute VIX Script)
Apr 19, 2016 10:03:13 UTC [VIXActionHandler] - account details VMName :SDK-VIX, Host
:172.29.110.75 , OS Type :red hat enterprise linux 5 (64-bit), ExitCode :0
Apr 19, 2016 10:03:13 UTC Task#1 (vix script (Execute VIX Script)) completed successfully
in 6 seconds
Apr 19, 2016 10:03:13 UTC Input/Output values for Task#1 (vix script (Execute VIX Script)):
Apr 19, 2016 10:03:13 UTC [Local Input: Select VM = 279)
Apr 19, 2016 10:03:13 UTC [Local Input: Credential type = Login]
Apr 19, 2016 10:03:13 UTC [Local Input: Login = administrator]
Apr 19, 2016 10:03:13 UTC [Local Input: Password = "masked-value")
Apr 19, 2016 10:03:13 UTC [Local Input: Script - /bin/mkdir /temp/test1]
Apr 19, 2016 10:03:13 UTC [Local Input: Undo Script = ]
Apr 19, 2016 10:03:13 UTC (Local Input: Error Codes = ]
Apr 19, 2016 10:03:13 UTC [Local Input: Output display = true]
Apr 19, 2016 10:03:13 UTC (Output: EXIT_STATUS_CODE = 0]
Apr 19, 2016 10:03:13 UTC (Output: ERROR STATUS MESSAGE = ]Apr 19, 2016 10:03:13 UTC Completed workflow item number 1, with status completed
```
As seen in the log, the script returns status code 0, which means that the task has been executed successfully.

If the command is invalid (for example you provide an incorrect command: ///abcd/test/123), the status code returns an appropriate error code in the SR log:

```
Service Request ID: 495
Apr 19, 2016 10:03:00 UTC Request Submitted
Apr 19, 2016 10:03:03 UTC Executing workflow item number 1
Apr 19, 2016 10:03:03 UTC Completed workflow item number 0, with status completed
Apr 19, 2016 10:03:09 UTC Executing workflow item number 2
Apr 19, 2016 10:03:00 UTC Trigger context executeWorkflowStep called
Apr 19, 2016 10:03:09 UTC Executing custom action vix_script (Execute VIX Script)
Apr 19, 2016 10:03:09 UTC Executing custom action vix script (Execute VIX Script)
Apr 19, 2016 10:03:13 UTC [VIXActionHandler] - account details VMName :SDK-VIX, Host
:172.29.110.75 , OS Type :red hat enterprise linux 5 (64-bit), ExitCode :0
Apr 19, 2016 10:03:13 UTC Task#1 (vix_script (Execute VIX Script)) completed successfully
in 3 seconds
Apr 19, 2016 10:03:13 UTC Input/Output values for Task#1 (vix script (Execute VIX Script)):
Apr 19, 2016 10:03:13 UTC [Local Input: Select VM = 279)
Apr 19, 2016 10:03:13 UTC [Local Input: Credential type = Login]
Apr 19, 2016 10:03:13 UTC [Local Input: Login = administrator]
Apr 19, 2016 10:03:13 UTC [Local Input: Password = "masked-value")
Apr 19, 2016 10:03:13 UTC [Local Input: Script - ///abcd/test/123]
Apr 19, 2016 10:03:13 UTC [Local Input: Undo Script = ]
Apr 19, 2016 10:03:13 UTC (Local Input: Error Codes = ]
Apr 19, 2016 10:03:13 UTC [Local Input: Output display = true]
Apr 19, 2016 10:03:13 UTC (Output: EXIT_STATUS_CODE = 9009]
Apr 19, 2016 10:03:13 UTC (Output: ERROR_STATUS_MESSAGE = 'abcd/test/123' is not recognized
as an internal or external command, operable program or batch file.]
Apr 19, 2016 10:03:13 UTC Completed workflow item number 1, with status completed
```
Here the status code 1 means an unknown error.

### **Executing a Windows Command Using EXECUTE\_VIX\_SCRIPT**

In this example, we execute a Windows command using the EXECUTE\_VIX\_SCRIPT API task. The limitation of this API is that the response shows only the status code, and not the output message.

Enter the following information in the EXECUTE\_VIX\_SCRIPT API task available on the UCS Director appliance:

- **1** Select the VM where you want to run the VIX script.
- **2** Enter the administrator credentials of the VM.

**3** Enter the following sample Windows command in the Script box:

C:\\WINDOWS\\system32\\cmd.exe mkdir C:\\test xml api

#### **4** Click the Execute REST API button.

When the command is valid, you see the following response:

```
<?xml version="1.0" encoding="UTF-8" standalone="yes"?>
<cuicOperationResponse>
    <Log>
         <Messages>1</Messages>
         <Message>
            <TimeStamp>2016-04-26 08:11:26.864</TimeStamp>
            <Severity>INFO</Severity>
           <Text>[VIXActionHandler] - account details VMName :SDK-VIX, Host :172.29.110.75
 , OS Type :microsoft windows server 2008 r2 (64-bit), ExitCode:0</Text>
         </Message>
   \langleTiog>
   <operationStatus>0</operationStatus>
   <response>
       <ExecuteVIXScriptResponse>
           <EXIT_STATUS_CODE>0</EXIT_STATUS_CODE>
       </ExecuteVIXScriptResponse>
  </response>
  <responsemap>
     <entry>
      <key>ERROR_STATUS_CODE</key>
       <value>0</value>
     </entry>
  </responsemap>
</cuicOperationResponse>
```
As seen in the response, the status code returns 0, which means the command has been executed successfully.

If the command is invalid (for example you provide an incorrect command: C:\\WINDOWS\\system32\\cmd.exe testxml), the status code returns an appropriate error code in the Response field:

```
<?xml version="1.0" encoding="UTF-8" standalone="yes"?>
<cuicOperationResponse>
    <Log>
          <Messages>1</Messages>
          <Message>
            <TimeStamp>2016-04-26 03:12:29.864</TimeStamp>
             <Severity>INFO</Severity>
            <Text>[VIXActionHandler] - account details VMName :SDK-VIX, Host :172.29.110.75
 , OS Type :red hat enterprise linux 5 (64-bit), ExitCode:0</Text>
         </Message>
    \langleLog>
    <operationStatus>0</operationStatus>
    <response>
       <ExecuteVIXScriptResponse>
            <EXIT_STATUS_CODE>9009</EXIT_STATUS_CODE>
            <ERROR_STATUS_MESSAGE>"testxml" is not recognized as an internal or external
command, operable program or batch file.</ERROR STATUS MESSAGE>
       </ExecuteVIXScriptResponse>
    </response>
    <responsemap>
      <entry>
        <key>ERROR_STATUS_CODE</key>
         \langle \text{value} \rangle 0 \langle \sqrt{\text{value}} \rangle</entry>
      <entry>
        <key>ERROR_STATUS_MESSAGE</key>
         <value></value>
      </entry>
   </responsemap>
</cuicOperationResponse>
```
Here the status code 1 means an unknown error.

### **Executing a Linux Command Using the EXECUTE\_VIX\_SCRIPT API**

In this example, we execute a Linux command using the EXECUTE VIX SCRIPT API task. The limitation of this API is that the response shows only the status code, and not the output message.

Enter the following information in the EXECUTE\_VIX\_SCRIPT API task available on the UCS Director appliance:

- **1** Select the VM where you want to run the VIX script.
- **2** Enter the administrator credentials of the VM.
- **3** Enter the following sample Linux command in the Script box: /bin/date
- **4** Click the Execute REST API button.

#### When the command is valid, you see the following response:

```
<?xml version="1.0" encoding="UTF-8" standalone="yes"?>
<cuicOperationResponse>
    <Log>
         <Messages>1</Messages>
         <Message>
             <TimeStamp>2016-04-26 03:11:26.864</TimeStamp>
             <Severity>INFO</Severity>
            <Text>[VIXActionHandler] - account details VMName :SDK-VIX, Host :172.29.110.75
 , OS Type :red hat enterprise linux 5 (64-bit), ExitCode:0</Text>
         </Message>
   </Log>
   <operationStatus>0</operationStatus>
   <response>
       -<br><ExecuteVIXScriptResponse>
           <EXIT_STATUS_CODE>0</EXIT_STATUS_CODE>
            <ERROR_STATUS_MESSAGE></ERROR_STATUS_MESSAGE>
       </ExecuteVIXScriptResponse>
  </response>
  <responsemap>
     <entry>
       <key>ERROR_STATUS_CODE</key>
       \langle \text{value} \rangle 0 \langle \sqrt{\text{value}} \rangle</entry>
    <entry>
      <key>ERROR_STATUS_MESSAGE</key>
      <value></value>
    </entry>
  </responsemap>
</cuicOperationResponse>
```
As seen in the response, the status code returns 0, which means the command has been executed successfully.

If the command is invalid, the status code returns an appropriate error code in the Response field:

```
<?xml version="1.0" encoding="UTF-8" standalone="yes"?>
<cuicOperationResponse>
   <Log>
         <Messages>1</Messages>
         <Message>
           <TimeStamp>2016-04-26 03:11:26.864</TimeStamp>
           <Severity>INFO</Severity>
           <Text>[VIXActionHandler] - account details VMName :SDK-VIX, Host :172.29.110.75
, OS Type :red hat enterprise linux 5 (64-bit), ExitCode:0</Text>
         </Message>
```

```
\langleLog>
   <operationStatus>0</operationStatus>
   <response>
       <ExecuteVIXScriptResponse>
           <EXIT_STATUS_CODE>1</EXIT_STATUS_CODE>
           <ERROR_STATUS_MESSAGE></ERROR_STATUS_MESSAGE>
       </ExecuteVIXScriptResponse>
   </response>
   <responsemap>
      <entry>
        <key>ERROR_STATUS_CODE</key>
        <value>0</value>
        </entry>
     <entry>
        <key>ERROR_STATUS_MESSAGE</key>
        <value></value>
     </entry>
   </responsemap>
</cuicOperationResponse>
```
Here 1 means an unknown error.

#### **Executing Windows Command Using userAPIExecuteVIXScriptWithOutput**

In this example, we execute a Windows command using the userAPIExecuteVIXScriptWithOutput API.

When you execute a Windows command using the userAPIExecuteVIXScriptWithOutput API, the API creates

- An output file (the file extension is .txt) in the file path location, /opt/infra/vix temp files.
- An Input/Output report that lists the input parameters and output variables for the workflow task.
- A batch file (the file extension is .bat) to verify the batch command (only for Windows VM).

Enter the following information in the userAPIExecuteVIXScriptWithOutput API task available on the UCS Director appliance:

- **1** Select the VM where you want to run the VIX script.
- **2** Enter the administrator credentials of the VM.
- **3** Click the **Generate URL** button and enter the following parameters:

/app/api/rest?formatType=json&opName=genericvm:userAPIExecuteVIXScriptWithOutput&opData= {param0:247,param1:"administrator",param2:"cloupia123",param3:"C:\\WINDOWS\\system32\\cmd.exe echo hi"}

- **Note** Here param0 is the VM ID, param1 and param2 provide the administrator credentials for the VM, and param3 is the Windows command.
	- For multiline commands, separate each line by \n. For example: /app/api/rest?formatType=json&opName=genericvm:userAPIExecuteVIXScriptWithOutput&opData= {param0:247,param1:"administrator",param2:"cloupia123",param3:"C:\\WINDOWS\\system32\\cmd.exe

echo hi\n echo this is secondline"}

**4** Click the **Execute REST API** button.

When the command is valid, you see the following response: { "serviceResult":126, "serviceError":null, "serviceName":"InfraMgr", "opName":"genericvm:userAPIExecuteVIXScriptWithOutput" } If the command has been executed successfully, you see the following information in the SR log: Service Request ID: 435 Apr 19, 2016 10:03:00 UTC Request Submitted Apr 19, 2016 10:03:03 UTC Executing workflow item number 1 Apr 19, 2016 10:03:03 UTC Completed workflow item number 0, with status completed Apr 19, 2016 10:03:09 UTC Executing workflow item number 2 Apr 19, 2016 10:03:00 UTC Trigger context executeWorkflowStep called Apr 19, 2016 10:03:09 UTC Executing custom action vix script (Execute VIX Script) Apr 19, 2016 10:03:09 UTC Executing custom action vix\_script (Execute VIX Script) Apr 19, 2016 10:03:13 UTC [VIXActionHandler] - account details VMName : Win 2k12 , Host: 172.31.234.46, OS Type: microsoft windows server 2012 (64-bit), ExitCode :0 Apr 19, 2016 10:03:13 UTC Task#1 (vix script (Execute VIX Script)) completed successfully in 6 seconds Apr 19, 2016 10:03:13 UTC Input/Output values for Task#1 (vix script (Execute VIX Script)): Apr 19, 2016 10:03:13 UTC [Local Input: Select VM = 247) Apr 19, 2016 10:03:13 UTC [Local Input: Credential type = Login] Apr 19, 2016 10:03:13 UTC [Local Input: Login = administrator] Apr 19, 2016 10:03:13 UTC [Local Input: Password = "masked-value") Apr 19, 2016 10:03:13 UTC [Local Input: Script - /app/api/rest?formatType=json&opName=genericvm:userAPIExecuteVIXScriptWithOutput&opData= {param0:247,param1:"administrator",param2:"cloupia123",param3:"C:\\WINDOWS\\system32\\cmd.exe echo hi"} ] Apr 19, 2016 10:03:13 UTC [Local Input: Undo Script = ] Apr 19, 2016 10:03:13 UTC (Local Input: Error Codes = ] Apr 19, 2016 10:03:13 UTC [Local Input: Output display = true] **Apr 19, 2016 10:03:13 UTC (Output: EXIT\_STATUS\_CODE = 0]** Apr 19, 2016 10:03:13 UTC (Output: ERROR STATUS MESSAGE =  $]$ Apr 19, 2016 10:03:13 UTC Completed workflow item number 1, with status completed

As seen in the log, the script returns status code 0, which means that the task has been executed successfully. The API also creates an Input/Output report that lists the input parameters and output variables (status code and status message) for the workflow task.

When an invalid Windows command is sent through "userAPIExecuteVIXScriptWithOutput" API, you see the following report in the SR log:

```
Service Request ID: 435
Apr 19, 2016 10:03:00 UTC Request Submitted
Apr 19, 2016 10:03:03 UTC Executing workflow item number 1
Apr 19, 2016 10:03:03 UTC Completed workflow item number 0, with status completed
```
Apr 19, 2016 10:03:09 UTC Executing workflow item number 2 Apr 19, 2016 10:03:00 UTC Trigger context executeWorkflowStep called Apr 19, 2016 10:03:09 UTC Executing custom action vix script (Execute VIX Script) Apr 19, 2016 10:03:09 UTC Executing custom action vix\_script (Execute VIX Script) Apr 19, 2016 10:03:13 UTC [VIXActionHandler] - account details VMName : Win\_2k12 , Host: 172.31.234.46, OS Type: microsoft windows server 2012 (64-bit), ExitCode :0 Apr 19, 2016 10:03:13 UTC Task#1 (vix script (Execute VIX Script)) completed successfully in 9 seconds Apr 19, 2016 10:03:13 UTC Input/Output values for Task#1 (vix script (Execute VIX Script)): Apr 19, 2016 10:03:13 UTC [Local Input: Select VM = 247) Apr 19, 2016 10:03:13 UTC [Local Input: Credential type = Login] Apr 19, 2016 10:03:13 UTC [Local Input: Login = administrator] Apr 19, 2016 10:03:13 UTC [Local Input: Password = "masked-value") Apr 19, 2016 10:03:13 UTC [Local Input: Script - /app/api/rest?formatType=json&opName=genericvm:userAPIExecuteVIXScriptWithOutput&opData= {param0:247,param1:"administrator",param2:"cloupia123",param3:"C:\\WINDOWS\\system32\\cmd.exe **whatsapp**"} ] Apr 19, 2016 10:03:13 UTC [Local Input: Undo Script = ] Apr 19, 2016 10:03:13 UTC (Local Input: Error Codes = ] Apr 19, 2016 10:03:13 UTC [Local Input: Output display = true] **Apr 19, 2016 10:03:13 UTC (Output: EXIT\_STATUS\_CODE = 9009] Apr 19, 2016 10:03:13 UTC (Output: ERROR\_STATUS\_MESSAGE = 'whatsapp' is not recognized as an internal or external command, operable program or batch file.]**

Apr 19, 2016 10:03:13 UTC Completed workflow item number 1, with status completed

As seen in the log, the script returns an appropriate status code and an error message that the command is invalid. The same error status code and error status message also appear in the Input/Output report.

The API creates a batch file in the following location:

/opt/infra/vix\_temp\_files/vixbatch-04\_07\_2016\_02\_01\_34\_231.bat

#### The API creates an output file in the following location:

/opt/infra/vix\_temp\_files/vixoutput-04\_07\_2016\_02\_01\_34\_231.txt

### **Executing a Linux Command Using the userAPIExecuteVIXScriptWithOutput API**

In this example, we execute a Linux command using the userAPIExecuteVIXScriptWithOutput API.

Enter the following information in the userAPIExecuteVIXScriptWithOutput API task available on the UCS Director appliance:

- **1** Select the VM where you want to run the VIX script.
- **2** Enter the administrator credentials of the VM.

**3** Click the **Generate URL** button and enter the following parameters:

/app/api/rest?formatType=json&opName=genericvm:userAPIExecuteVIXScriptWithOutput&opData= {param0:244,param1:"root",param2:"cloupia123",param3:"/bin/date"}

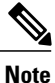

Here param0 is the VM ID, param1 and param2 provide the administrator credentials for the VM, and param3 is the Linux command.

#### **4** Click the **Execute REST API** button.

When the command is valid, you see the following response:

{ "serviceResult":228, "serviceError":null, "serviceName":"InfraMgr", "opName":"genericvm:userAPIExecuteVIXScriptWithOutput" } If the command has been executed successfully, you see the following information in the SR log: Service Request ID: 491 Apr 19, 2016 10:03:00 UTC Request Submitted Apr 19, 2016 10:03:03 UTC Executing workflow item number 1 Apr 19, 2016 10:03:03 UTC Completed workflow item number 0, with status completed Apr 19, 2016 10:03:09 UTC Executing workflow item number 2 Apr 19, 2016 10:03:00 UTC Trigger context executeWorkflowStep called Apr 19, 2016 10:03:09 UTC Executing custom action vix script (Execute VIX Script) Apr 19, 2016 10:03:09 UTC Executing custom action vix script (Execute VIX Script) Apr 19, 2016 10:03:13 UTC [VIXActionHandler] - account details VMName :SDK-VIX, Host :172.29.110.75 , OS Type :red hat enterprise linux 5 (64-bit), ExitCode :0 Apr 19, 2016 10:03:13 UTC Task#1 (vix script (Execute VIX Script)) completed successfully in 6 seconds Apr 19, 2016 10:03:13 UTC Input/Output values for Task#1 (vix script (Execute VIX Script)): Apr 19, 2016 10:03:13 UTC [Local Input: Select VM = 244) Apr 19, 2016 10:03:13 UTC [Local Input: Credential type = Login] Apr 19, 2016 10:03:13 UTC [Local Input: Login = administrator] Apr 19, 2016 10:03:13 UTC [Local Input: Password = "masked-value") Apr 19, 2016 10:03:13 UTC [Local Input: Script - /bin/date} ] Apr 19, 2016 10:03:13 UTC [Local Input: Undo Script = ] Apr 19, 2016 10:03:13 UTC (Local Input: Error Codes = ] Apr 19, 2016 10:03:13 UTC [Local Input: Output display = true] **Apr 19, 2016 10:03:13 UTC (Output: EXIT\_STATUS\_CODE = 0]** Apr 19, 2016 10:03:13 UTC (Output: ERROR STATUS MESSAGE =  $]$ Apr 19, 2016 10:03:13 UTC Completed workflow item number 2, with status completed

As seen in the log, the script returns status code 0, which means that the task has been executed successfully.

The API also creates an Input/Output report that lists the input parameters and output variables (status code and status message) for the workflow task.

API, you see the following report in the SR log:

**Executing VIX Scripts on Guest VMs**

Service Request ID: 491 Apr 19, 2016 10:03:00 UTC Request Submitted Apr 19, 2016 10:03:03 UTC Executing workflow item number 1 Apr 19, 2016 10:03:03 UTC Completed workflow item number 0, with status completed Apr 19, 2016 10:03:09 UTC Executing workflow item number 2 Apr 19, 2016 10:03:00 UTC Trigger context executeWorkflowStep called Apr 19, 2016 10:03:09 UTC Executing custom action vix script (Execute VIX Script) Apr 19, 2016 10:03:09 UTC Executing custom action vix script (Execute VIX Script) Apr 19, 2016 10:03:13 UTC [VIXActionHandler] - account details VMName :SDK-VIX, Host :172.29.110.75 , OS Type :red hat enterprise linux 5 (64-bit), ExitCode :0 Apr 19, 2016 10:03:13 UTC Task#1 (vix script (Execute VIX Script)) completed successfully in 9 seconds Apr 19, 2016 10:03:13 UTC Input/Output values for Task#1 (vix script (Execute VIX Script)): Apr 19, 2016 10:03:13 UTC [Local Input: Select VM = 244) Apr 19, 2016 10:03:13 UTC [Local Input: Credential type = Login] Apr 19, 2016 10:03:13 UTC [Local Input: Login = administrator] Apr 19, 2016 10:03:13 UTC [Local Input: Password = "masked-value") Apr 19, 2016 10:03:13 UTC [Local Input: Script - abcd}

When an invalid Linux command (for example, "abcd") is sent through "userAPIExecuteVIXScriptWithOutput"

Apr 19, 2016 10:03:13 UTC [Local Input: Undo Script = null]

**Apr 19, 2016 10:03:13 UTC (Output: EXIT\_STATUS\_CODE = 127]**

**Apr 19, 2016 10:03:13 UTC (Output: ERROR\_STATUS\_MESSAGE = sh:abcd: command not found]**

Apr 19, 2016 10:03:13 UTC Completed workflow item number 2, with status completed

As seen in the log, the script returns an appropriate status code and an error message that the command is invalid. The same error status code and error status message also appear in the input/output report.